### электронный журнал ЧНО-ТЕХНИЧЕСКИЙ ВЕСТНИК **МОЛОДЕЖНЫЙ НАУ**

Издатель ФГБОУ ВПО "МГТУ им. Н.Э. Баумана". Эл No. ФС77-51038.

## **УДК 519-711**

# **Разработка мобильного робота и визуалиация его движения**

*Колосков С.С., студент Россия, 105005, г. Москва, МГТУ им. Н.Э. Баумана кафедра «Специальная робототехника и мехатроника»*

*Научный руководитель: Рубцов В.И., к.т.н. Россия, 105005, г. Москва, МГТУ им. Н.Э. Баумана kafsm7@sm.bmstu.ru*

### **Введение**

В настоящее время выполнено огромное число исследований, связанных с разработкой алгоритмов управления, обеспечивающих решение с помощью мобильных роботов таких нетривиальных операций, как: уточнение карты местности, планирование траекторий для обхода препятствий, проникновение в труднодоступные зоны, прецизионное движение по сложным криволинейным траекториям с обеспечением заданной ориентации элементов робота в пространстве и т. д. Проблемы управления и динамики робототехнических систем потребовали разработки новых подходов, основанных на эффективном использовании компьютерных методов (систем аналитических вычислений, численных экспериментов со сложными математическими моделями, компьютерной анимации, визуального моделирования). В данной работе использован метод визуализации движения мобильной платформы, предназначенный для случаев, когда нет возможности на практике исследовать движение разработанной системы.

### **1. Цели и задачи.**

В данной работе необходимо было разработать модель полноприводного мобильного робота, создать его математическую модель, провести моделирование в среде Matlab схем его управления, реализовать и провести визуализацию движения по заданной траектории четырехколесного робота.

## **2. Выбор конструкции.**

В процессе научной работы сконструирована мобильная робототехническая платформа на основе колесного шасси для робота. Были учтены такие требования, как масса m = 5 кг, максимальная линейная скорость  $V_{max}=6$  км/ч.=1.7 м/с. максимальное

линейное ускорение  $a_{\text{max}}=2$  м/с<sup>2</sup>, максимальный угол подъема  $\alpha=40^\circ$ . габаритные размеры: диаметр 460 мм, диаметр колеса 150 мм.

Был проведен энергетический расчет. Выбраны два независимых исполнительных двигателя мощностью около 30 Вт каждый.

#### $3.$ Формирование математической модели

Сформирована математическая модель МРК:

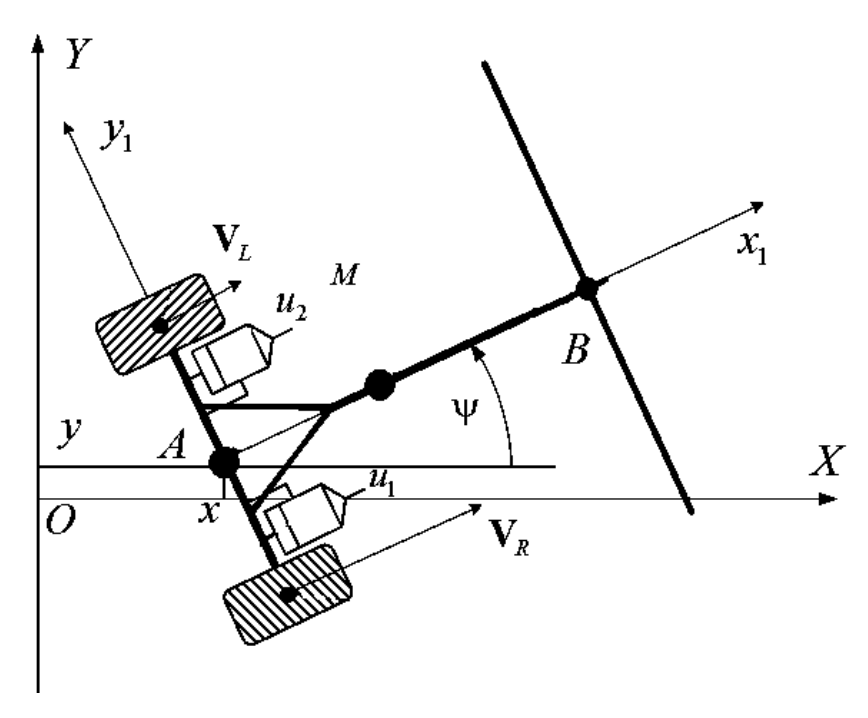

Рис. 1. Схема движителя робота

Выразим кинетическую энергию системы [1]:

 $\ddot{\phantom{0}}$ 

 $\mathcal{L}(\mathcal{L})$ 

 $\mathcal{L} = \mathcal{L}$ 

$$
2T = (m_1 + 2m_k)(\cdot
$$
  
+ $J_{\nu}$ ( $\cdot$ 

$$
(m_1 \cdot a^2 + J_1 + 2 \cdot m_k \cdot l^2 + 2 \cdot J_{1/2}) \psi^2 +
$$

Выразим магнитную энергию системы

$$
2W_m = L(\cdot)
$$

Выразим диссипативную функцию системы

 $\ddot{\phantom{a}}$ 

$$
\Psi = \frac{1}{2} R \cdot (\dot{\theta})
$$

Получим динамические уравнения движения робота[2]:

$$
m\vec{l} \qquad -\frac{nc}{r} (i_1 + i_2) = 0,
$$
  
\n
$$
J\vec{l} \qquad 2 - \frac{ncl}{r} (i_1 - i_2) = 0,
$$
  
\n
$$
L \frac{di_1}{dt} + Ri_1 + \frac{nc}{r} (V + l\Omega) = U_1,
$$
  
\n
$$
L \frac{di_2}{dt} + Ri_2 + \frac{nc}{r} (V - l\Omega) = U_2,
$$
  
\n
$$
m = m_1 + 4 \cdot m_k + 2 \frac{J_y}{r^2},
$$
  
\n
$$
J = J_1 + (m_1 + 4 \cdot m_k)a^2 + 2 \frac{J_y}{r^2} l^2 = 0.1265 \kappa z \cdot m^2.
$$

 $J_{\!1}$ - момент инерции робота относительно вертикальной оси, проходящей через его центр масс.

 $J_y = J_{ky} + n^2 J_{ry}$  - "приведенный" момент инерции колеса;  $J_{ky}$  — момент инерции колеса

Подставив выражения токов в динамические уравнения системы, получим систему из двух дифференциальных уравнений

$$
m\vec{l} + \frac{2n^2c^2}{r^2R}V = \frac{nc}{rR}(U_1 + U_2),
$$
  

$$
J\vec{l} + \frac{2n^2c^2l^2}{r^2R}\Omega = \frac{ncl}{rR}(U_1 - U_2).
$$

Преобразовывая систему динамических уравнений посредством сложения и вычитания последних уравнений, получим уравнения для новых переменных:

$$
\begin{cases}\n m\vec{l} & +\frac{nc}{r}i_{\sigma}, \\
J\vec{l} & \vec{r} \leq \frac{ncl}{r}i_{\delta}, \\
L\frac{di_{\sigma}}{dt} = -Ri_{\sigma} - \frac{2nc}{r}V + U_{\sigma}, \\
L\frac{di_{\delta}}{dt} = -Ri_{\sigma} - \frac{2ncl}{r}V + U_{\delta},\n\end{cases}
$$

где постоянная величина коэффициента электромеханического взаимодействия находится как

$$
c = \frac{M_1 - M_2}{\dot{C}}
$$
  $U_u = 0.03B \cdot c$ 

Электрическая постоянная времени якорной цепи находится как отношение индукции цепи якоря к сопротивлении цепи якоря T=L/R=0,000466 с.

# **4. Моделирование в пакете Matlab [3],[4],[5].**

На основе спроектированной математической модели построены схемы управления и преобразования координат в Matlab Simulink.

На общей схеме обозначается блоком Mobile Robot.

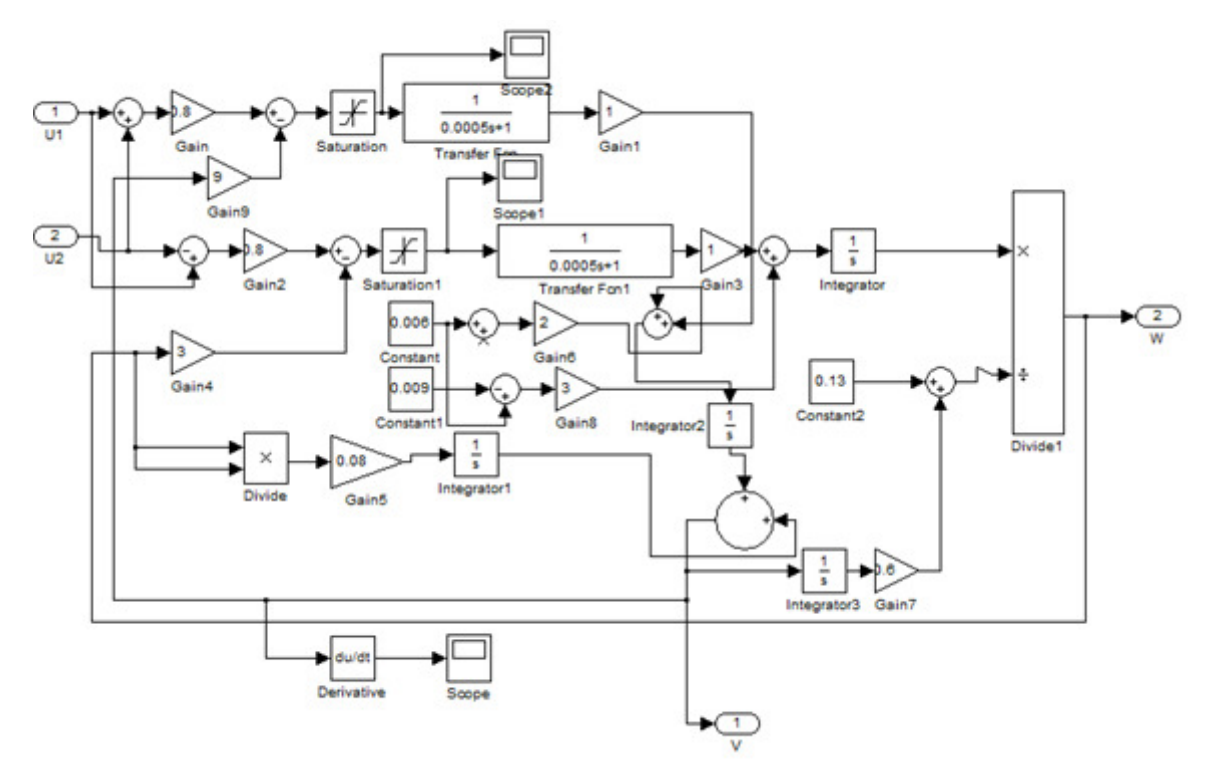

Рис. 2. Схема управления

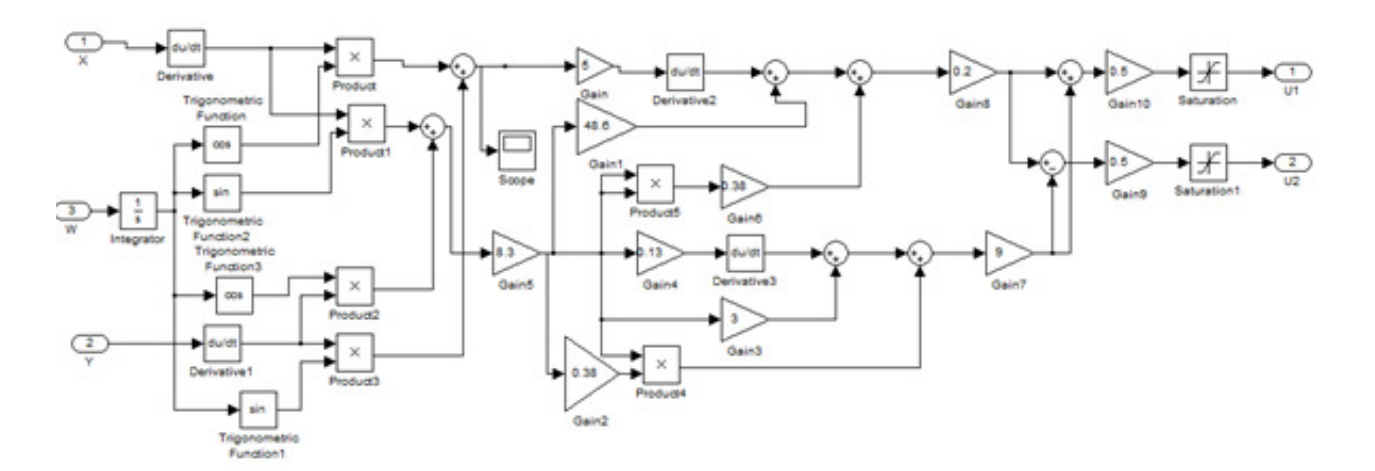

Рис. 3. Обозначение блока схемы управления обратной связи по угловой ошибке.

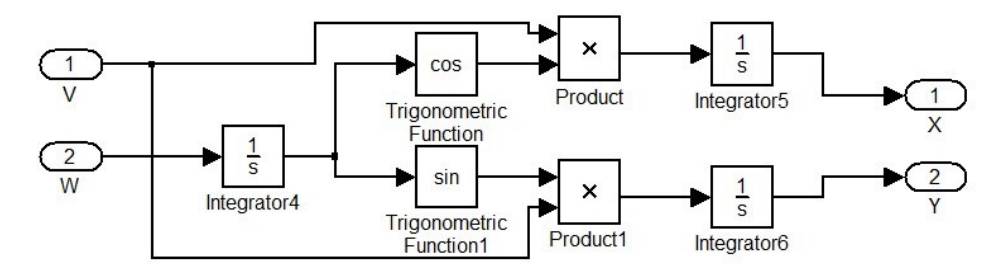

Рис. 4. Схема преобразования координат.

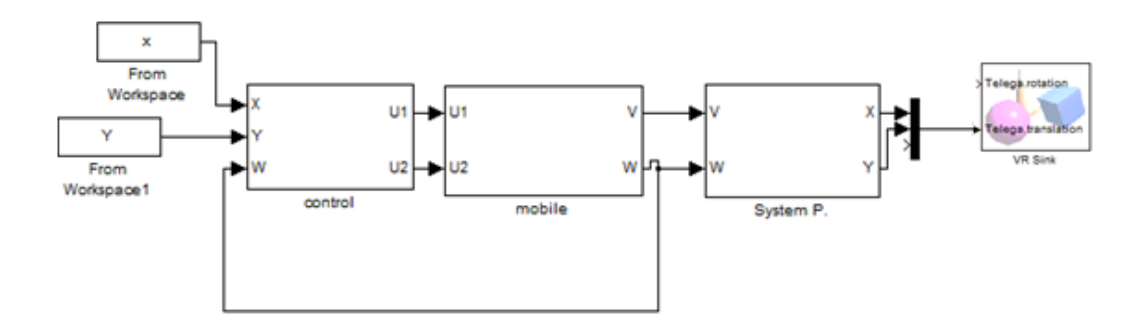

Рис.5. Общий вид с применением пакета «Vrbuild».

При задании движения платформы по окружности.

Код в Matlab:

 $y2=4*sin(t);$ 

y1=[t;y2];

y=transp(y1);

 $x2=4*cos(t);$ 

 $x1=[t;x2];$ 

 $x=$ transp $(x1)$ ;

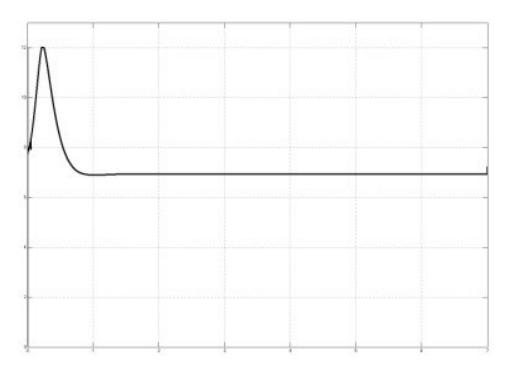

Рис. 6. Напряжение U<sub>1</sub>

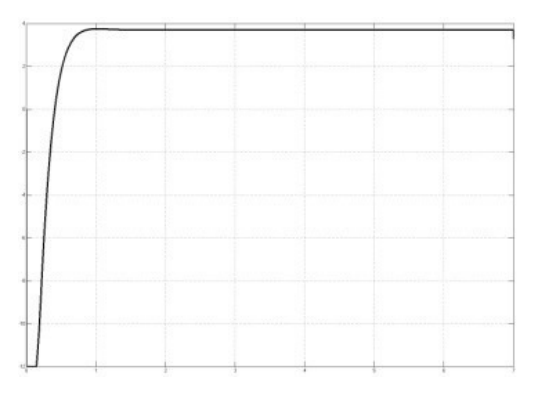

Рис.7. Напряжение U<sub>2</sub>

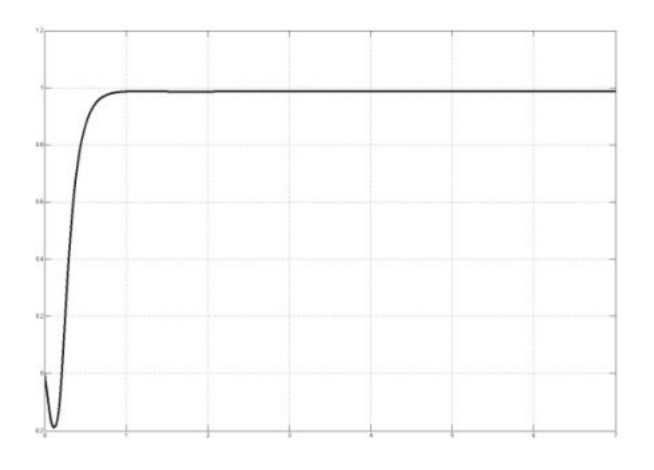

Рис. 8. Полная линейная скорость V

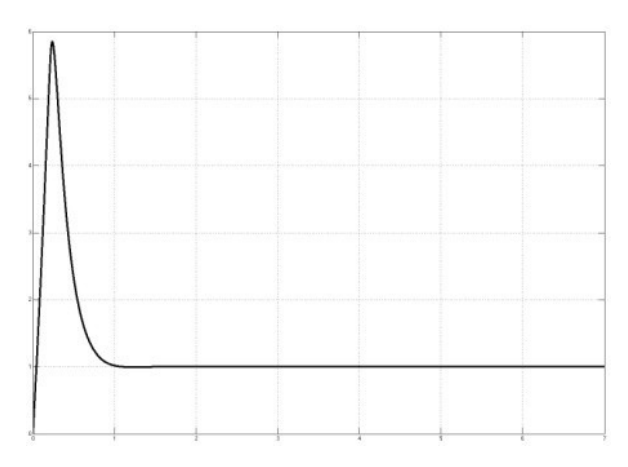

Рис. 9. Угловая скорость Ω

# **5. Визуализация движения платформы**

Для решения задач моделирования движения транспортного средства с учетом характеристик системы автоматического управления движением был создан программный комплекс, который позволяет решать эти задачи комплексно.

К достоинствам программного комплекса можно отнести возможность достаточно эффективной стыковки с программными модулями Toolbox VR. использующими технологии трехмерного моделирования и возможности виртуальной реальности. Это чрезвычайно важно для моделирования управляемого движения ТС.

Особенностью структурной схемы (рис.5) является появление блока VR Sink и ряда других элементов, реализующих технологию виртуальной реальности. Рассмотрим блок VR Sink (рис.  $6$ ).

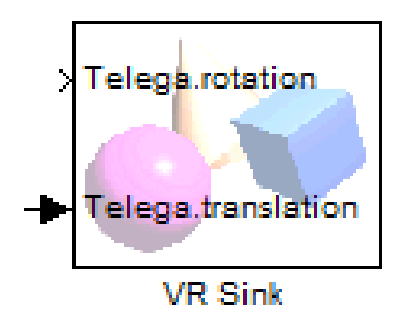

Рис. 10. Вид блока визуализации VR Sink

В данный блок подключен основной VRML файл, в котором визуализатор автоматически определяет узлы, на которые можно подавать воздействия, выделяются узлы rotation (вращение) и translation (перемещение). Манипулирование этими узлами обеспечивает отображение всех возможных направлений и перемещений визуального объекта. Задача перемещения осуществляется в стандарте VRML, для этого сигнал подаётся в виде шины, где по порядку задаются значения X Y Z. Вращение же в VRML формате, осуществляется по четырем значениям задающимся шиной, где по порядку подаются три координаты угла нормали и сам угол поворота в радианах.

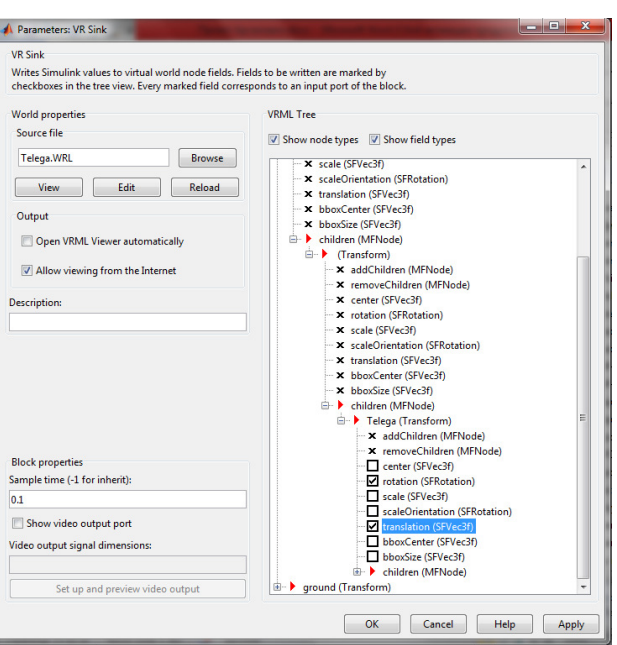

Рис. 11. Окно параметров выходов, VR Sink

Отмеченные узлы появляются на блоке как входы (рис. 7), на которые подаются требуемые воздействия. В нашем случае это:

· *Telega.rotation* – поворот корпуса транспортного средства (старший по иерархии блок), все последующие подсоединены на него блоки испытывают все воздействия подаваемые на него. Отвечает за крен корпуса.

· *Telega.translation* – трехмерное перемещение корпуса относительно поверхности. Задаётся из системы координатами X, Z и получаемым из матрицы высот Y.

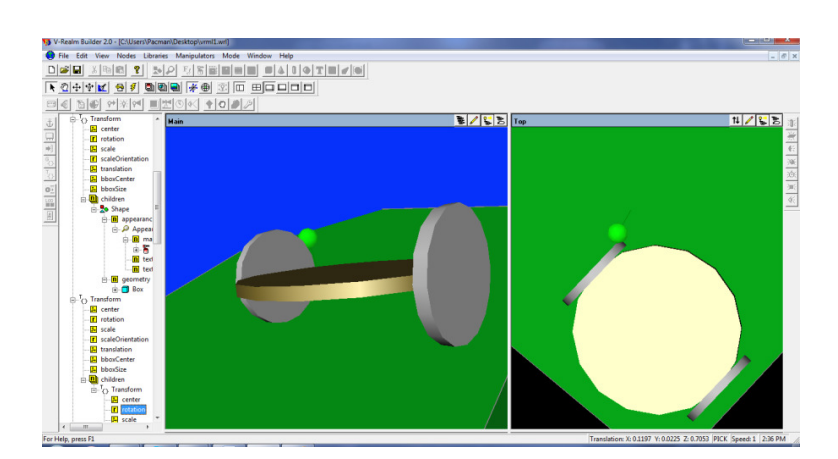

Рис. 12. Визуализация движения

# **Заключение.**

·

Разработана конструкция, математическая модель, схема блоков управления и преобразования координат модели в Mathlab Simulink мобильного четырехколесного робота, способного выполнять функции полноприводного транспортного средства, а также проведена визуализация его движения. В дальнейшем будут изучены движения по негладким поверхностям и в случаях, когда центр масс робота не совпадает с геометрическим центром круглой платформы.

## **Список литературы**

- 1. Наумов, Машков, Носков, Борисов. Выбор и расчет системы энергообеспечения мобильных роботов.
- 2. Ю.Г. Мартыненко. Управление движением мобильных роботов. Фундаментальная и прикладная математика, 2005, том 11, № 8, с. 29—80.
- 3. Бесекерский В.А. Динамический синтез систем автоматического регулирования. М, Наука, 1970.-576с.
- 4. Бесекерский В.А., Попов Е.П. Теория систем автоматического регулирования. М., Наука, 1972.-768с.
- 5. Потемкин В.Г., Рудаков П.И. «MATLAB».